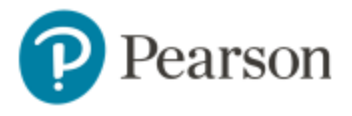

# **Student Technical Support Guide**

### **FAQ:**

These instructions will help you properly set-up your computer for a seamless user experience when accessing Pearson MyLab and Mastering.

## **Pearson Tech Support Texting Line: US Students: Text "Hi" to 1 (866) 264-0618**

**Pearson Tech Support Contact Us:** https://support.pearson.com/getsupport/s/contactsupport

**\*\* Once you fill out the required fields regarding your issue, you will receive a case number with a contact number to call \*\***

**Pearson Support Website:** https://support.pearson.com/getsupport/s/

### **HOW TO TURN OFF POP-UP BLOCKERS?**  https://support.pearson.com/getsupport/s/article/Pop-Up-Blockers

#### **HOW TO DELETE CACHED FILED AND COOKIES?**

https://support.pearson.com/getsupport/s/article/Deleting-Browser-Cached-Files-and-Cookies

**BROWSER SETTINGS –** Guided Assistance to properly set up your browser

- **Firefox** Recommended Settings click here
- **Chrome** Recommended Settings click here
- **Safari** Safari 13 and Safari 12 are not currently supported at this time with an integrated course (Canvas / Blackboard), please use an alternative browser.